# **Teilnehmen an der Online-Clubmeisterschaft 2021 des SC Kreuzberg**

## **Anleitung für Neueinsteiger auf Lichess.org**

Lichess ist eine kostenlose Internetplattform für Schachspieler. Der Zugang ist sehr benutzerfreundlich gestaltet.

Wenn Du dort noch nicht registriert bist, kannst Du leicht ein Konto anlegen. Zunächst besuchst Du die Seite

#### **<https://lichess.org/signup>**

Hier kannst Du Dir einen Namen ausdenken, ein Passwort vergeben und Deine E-Mail-Adresse eintragen.

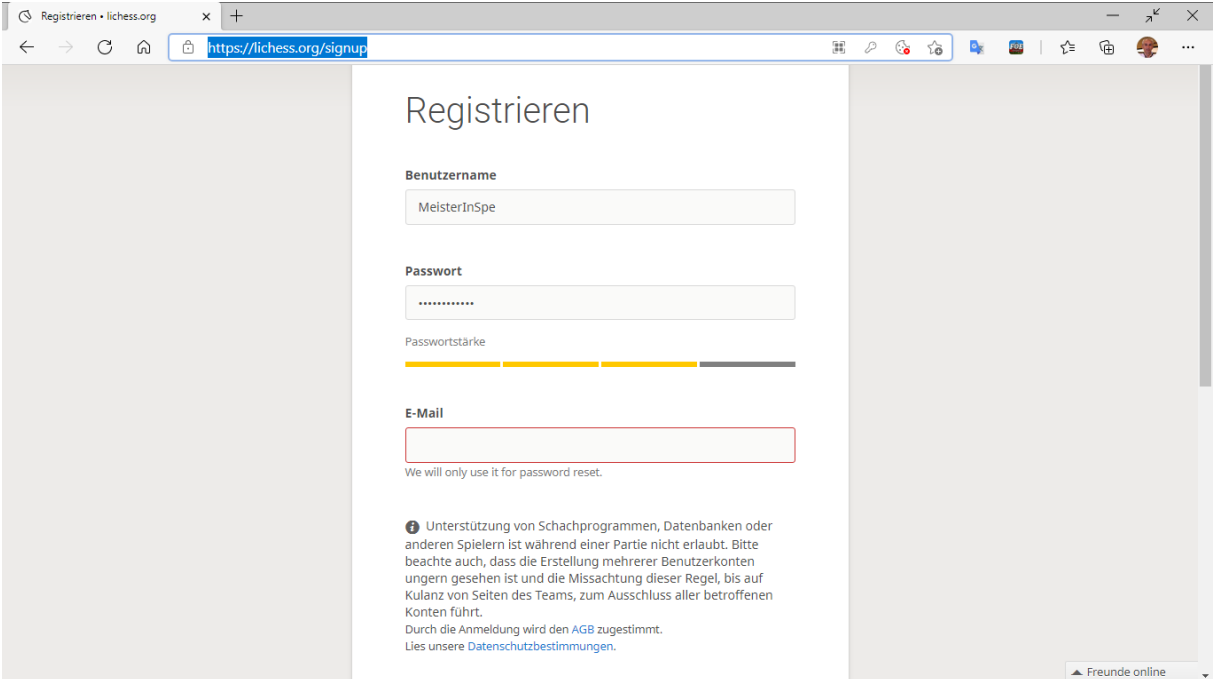

Dann rollst Du die Seite nach unten, stimmst den Bedingungen zu und beantwortest ein kleines Quiz um zu beweisen, dass Du ein Mensch bist. Dann klickst Du auf die Schaltfläche prüfen.

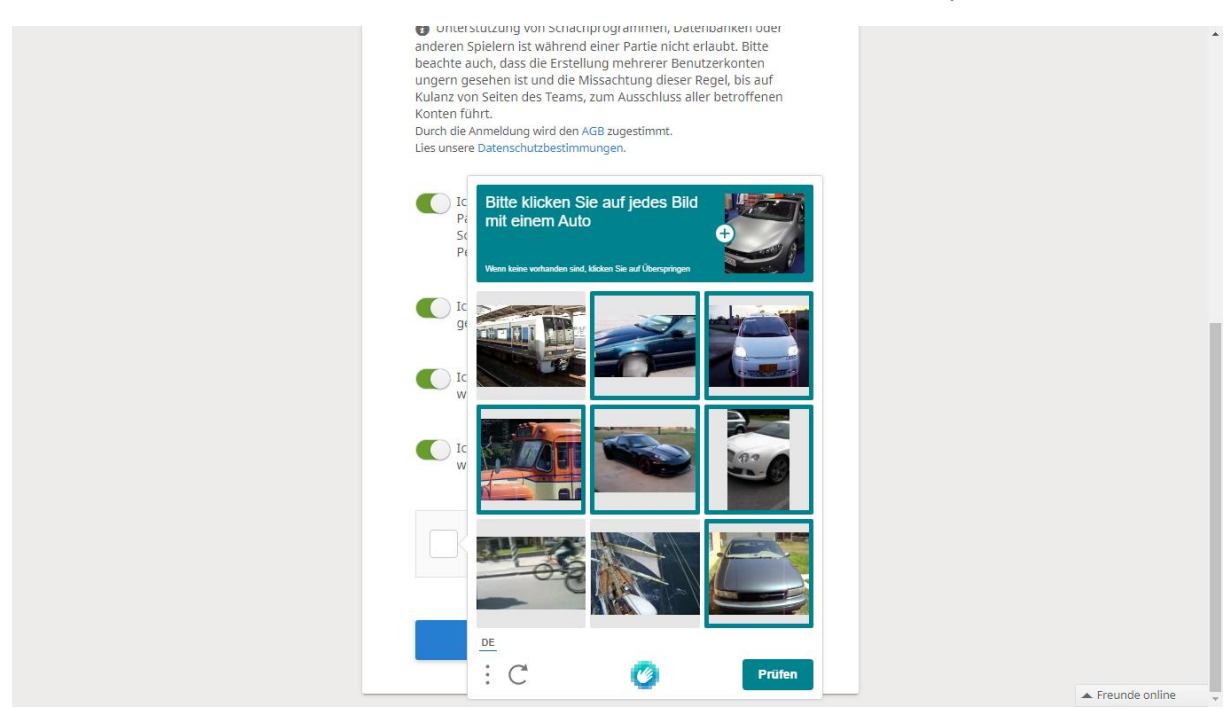

Wenn alles richtig ist, kannst Du Dich registrieren.

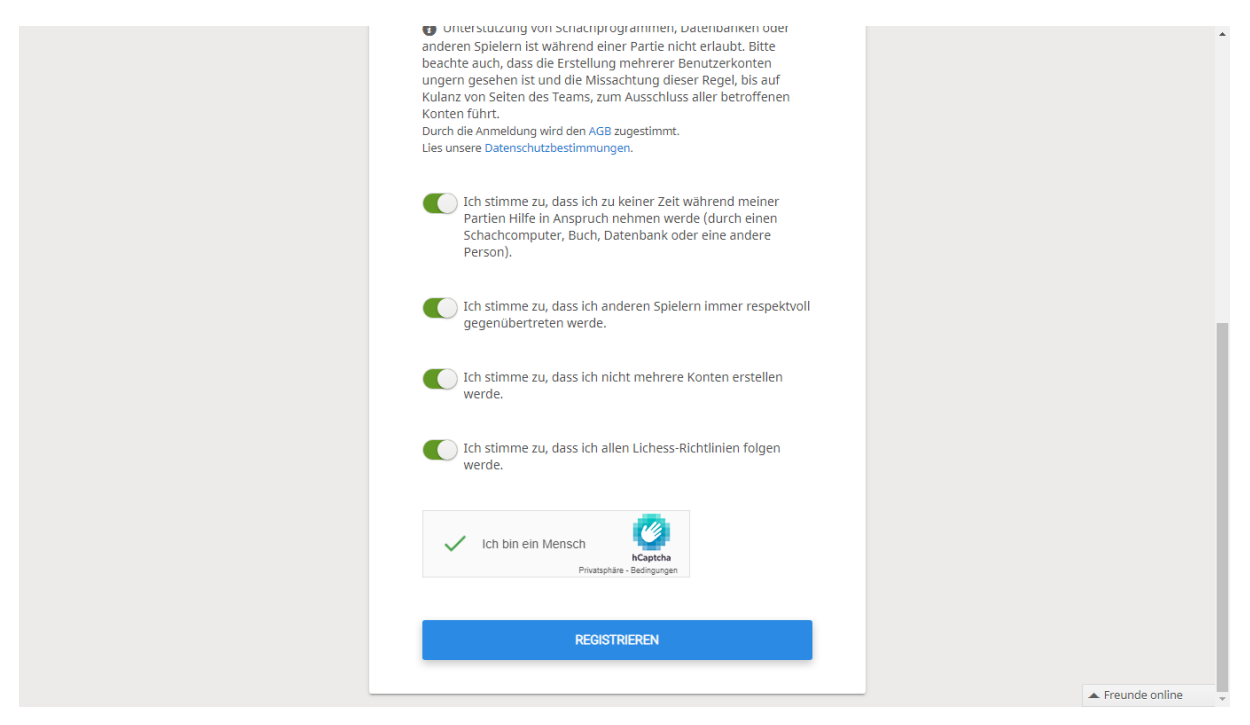

Zur Bestätigung Deiner Anmeldung erhältst Du eine E-Mail von Lichess.

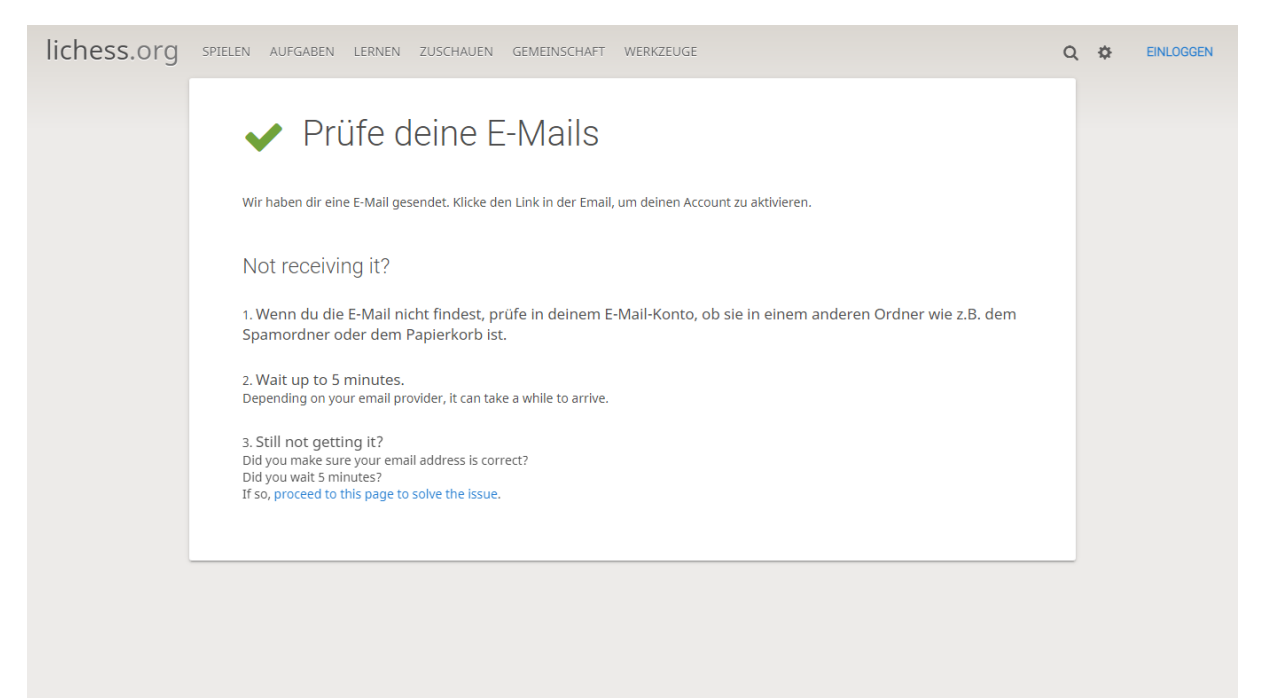

Klicke auf den Bestätigungslink oder kopiere den Link in Deine Browserzeile.

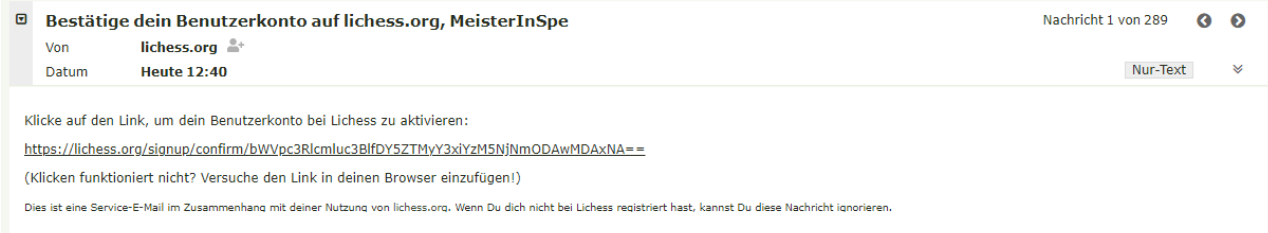

#### **Du bist jetzt eingeloggt und kannst Lichess nutzen.**

Im Menu stehen oben verschiedene Funktionen zur Auswahl.

Rechts oben findest Du den Zugang zu Deinem Benutzerkonto.

Mit der Lupe kannst Du beliebige Spieler suchen, mit den gekreuzten Schwertern Herausforderungen senden und mit der Glocke erhältst Du Benachrichtigungen, wenn Dir jemand geschrieben hat.

Steht bei den Herausforderungen eine 1, dann hat dein Gegner bereits die Voreinstellungen zur Partie vorgenommen und Du musst die Herausforderung nur annehmen. Bitte beachte, dass für die Eingabe des jeweils ersten Zuges nur wenige Sekunden Zeit gegeben werden. Du solltest die Herausforderung daher erst zum festgesetzten Zeitpunkt annehmen.

Links werden Deine bisher gespielten Partien, gelöste Aufgaben oder selbst angelegte Studien angezeigt.

Auf der Karteikarte kannst Du mit dem Zahnrad-Symbol etwas über Dich eintragen. Mit dem Fernseher-Symbol werden aktuelle oder die letzte Partie eines Spielers angezeigt. Das Herunterladen-Symbol stellt eine PGN-Datei mit den gespielten Partien zusammen. Darunter wird der Verlauf Deiner Spiele und Turniere angezeigt. Ein Klick auf den Karteireiter Partien zeigt Dir jede einzelne gespielte Partie an.

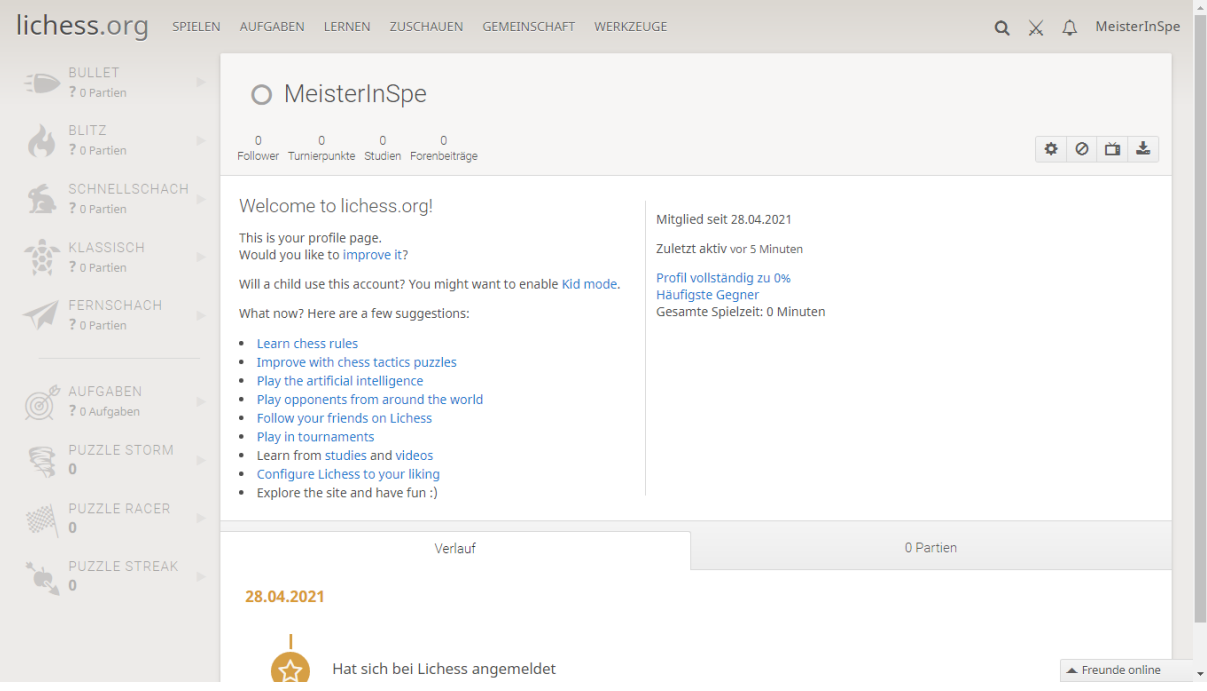

Um sich für das Turnier in Lichess anzumelden, musst Du dem Turnierteam beitreten. Das Einfachste ist, auf diesen Link zu gehen[: https://lichess.org/team/1-kreuzberger-online-clubmeisterschaft-2021](https://lichess.org/team/1-kreuzberger-online-clubmeisterschaft-2021)

Oder: Du wählst aus dem Menu "Gemeinschaft" die Option "Teams" und wählst links "Alle Teams". In der rechten Suchmaske gibst Du "Kreuzberg" ein.

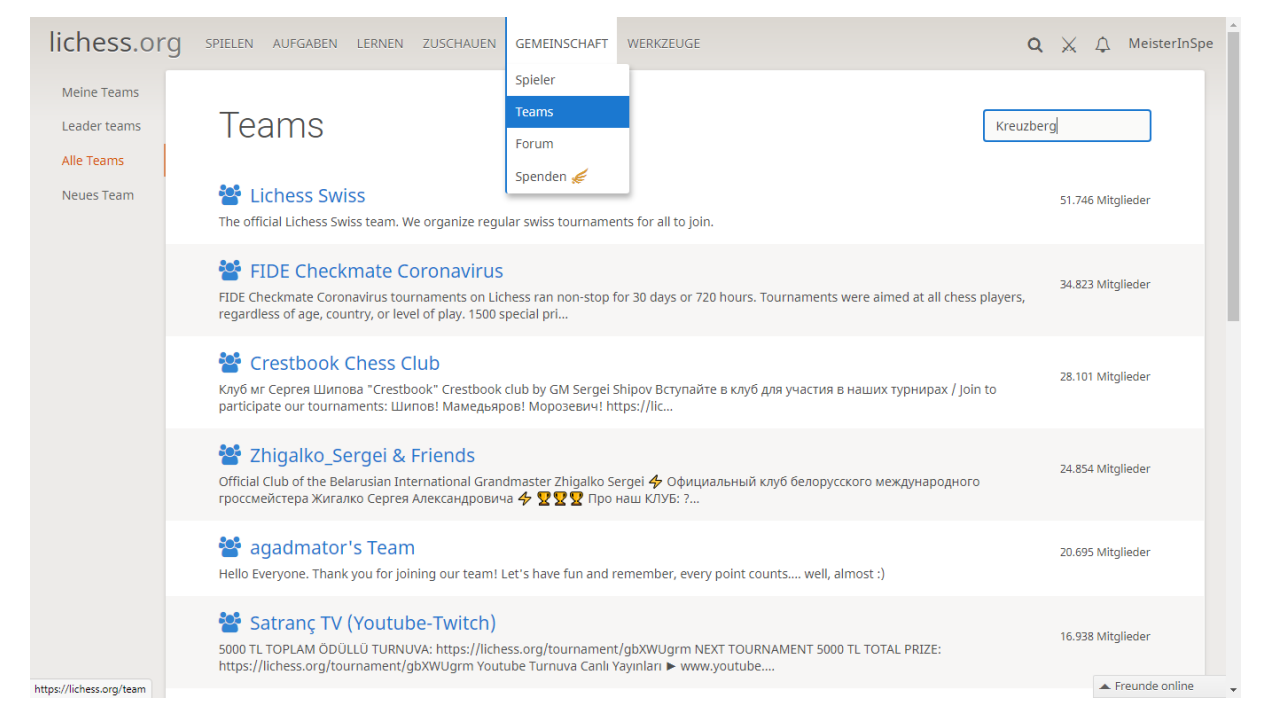

Du siehst im Beispiel unten die "1. Kreuzberger Online-Clubmeisterschaft 2021" und klickst darauf.

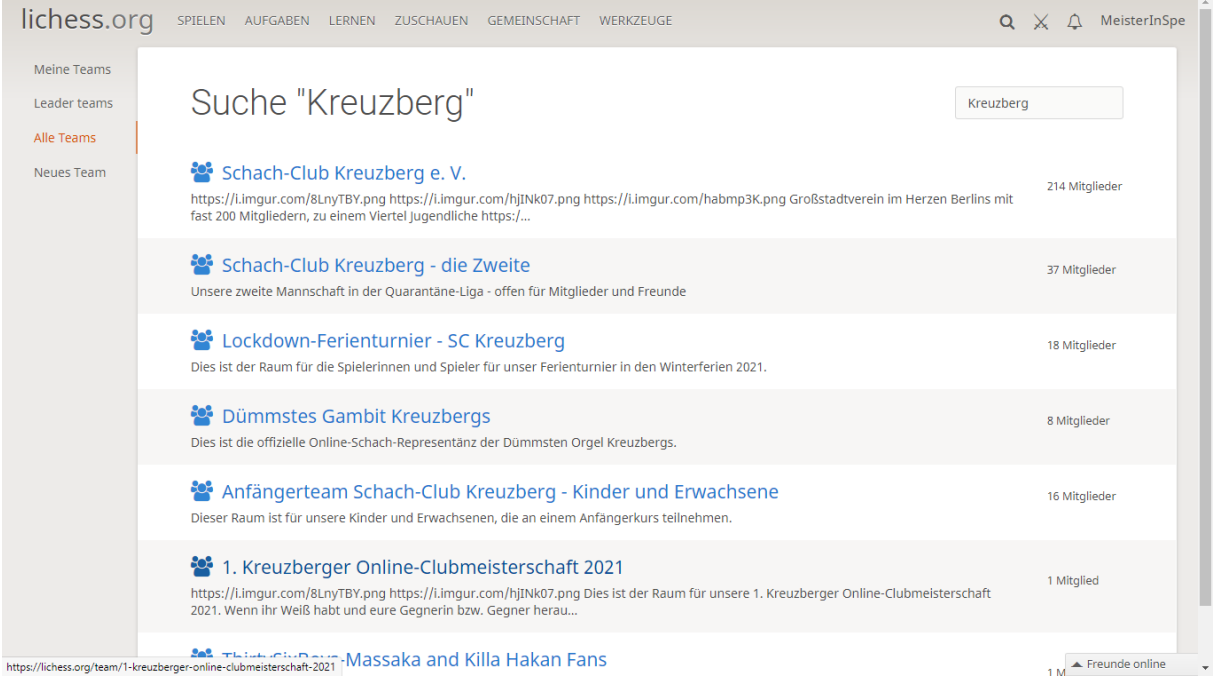

## Du wählst "Tritt dem Team bei".

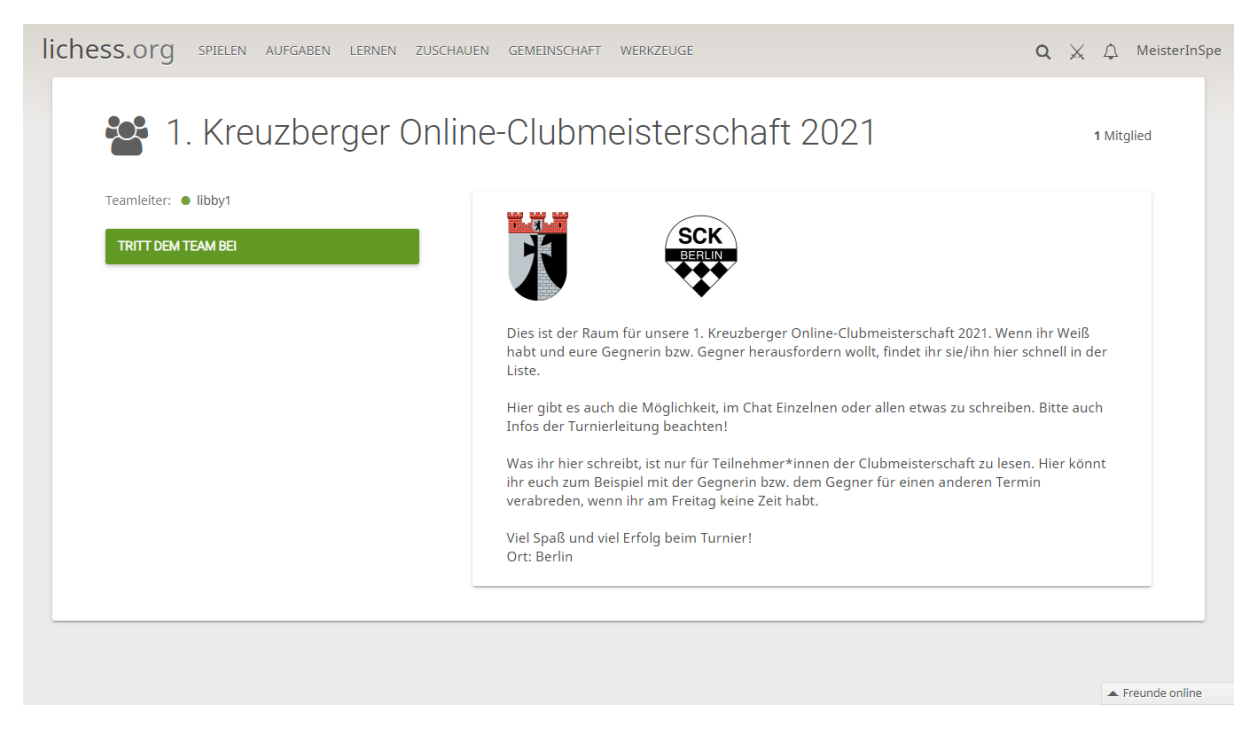

Damit auch nur SCK-Mitglieder teilnehmen können, wurde ein Passwort vergeben.

Das Passwort erhältst du von der Turnierleitung.

#### Trage das Passwort ein und du kannst dem Team beitreten.

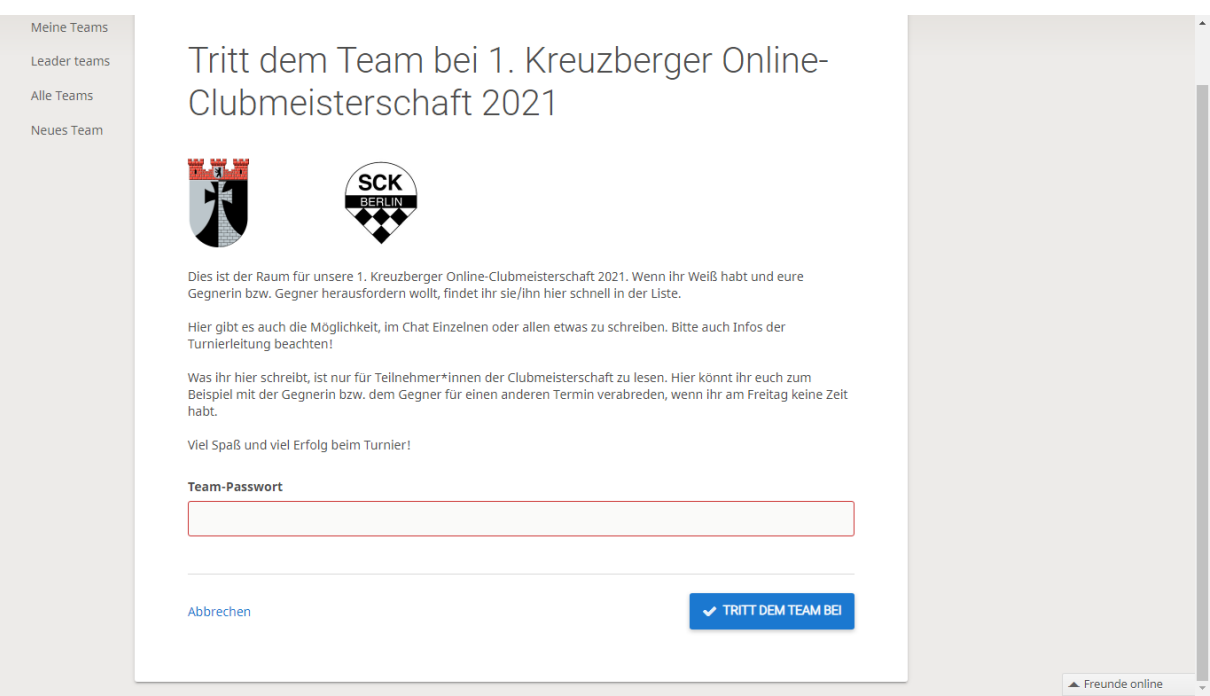

**Du bist jetzt auf der Turnierseite** und siehst links die Teammitglieder (Turnierteilnehmer). Im Chatraum kann man allen Teilnehmern etwas mitteilen. Im Forum werden bei Bedarf Nachrichten veröffentlicht.

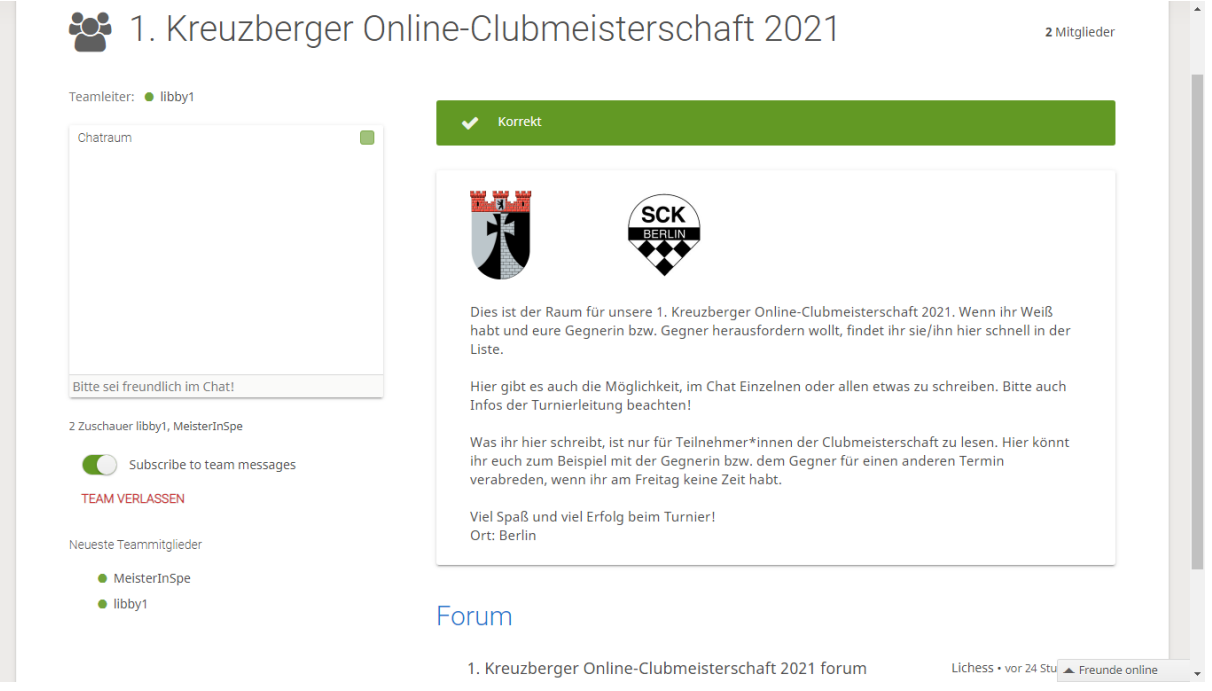

Bewegst Du den Mauszeiger über den Namen eines Teammitglieds werden ein paar Daten von ihm angezeigt und die gekreuzten Schwerter für eine Herausforderung werden angezeigt. Falls Du noch keine Herausforderung des Gegners erhalten hat, klickst Du auf die Schwerter um den Partiemodus einzustellen.

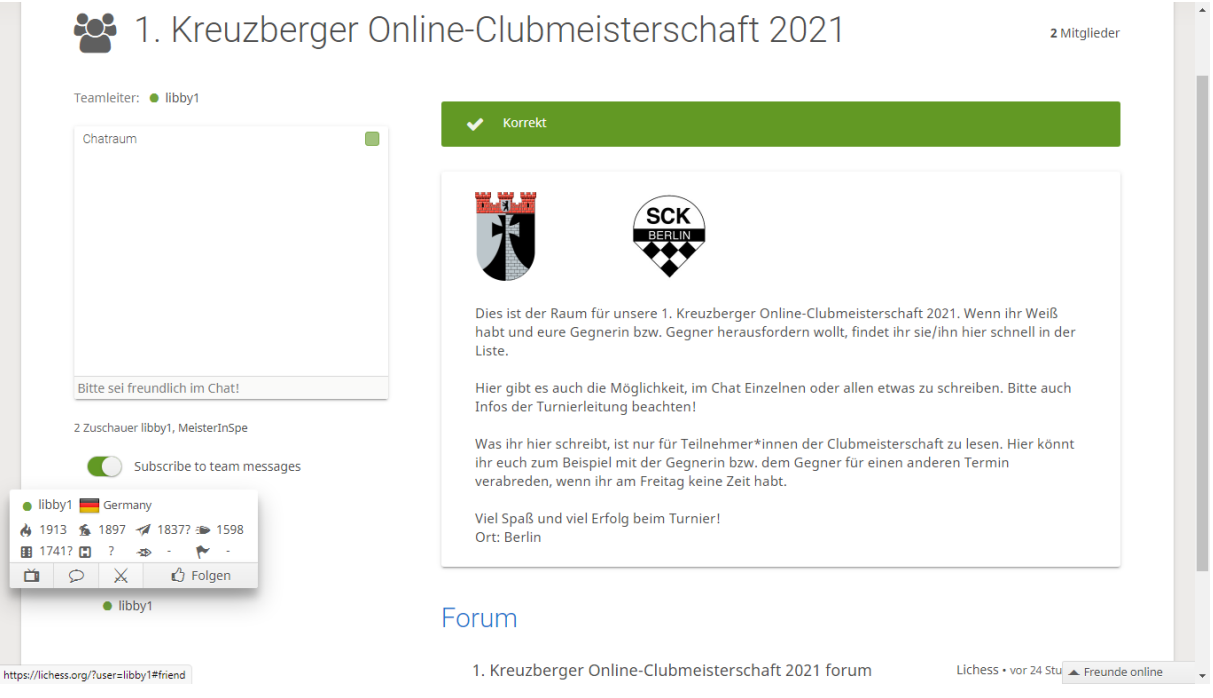

Den Gegner erfährst Du nach Bekanntgabe der Auslosung. **Weiß** schickt dem Gegner am Turniertag um 19:30 Uhr oder zum verabredeten Termin (Verlegung) seine Herausforderung. Wir spielen die Variante "Standard" und haben "normale Bedenkzeit".

Die Schieberegler stellst Du auf 90 Minuten pro Spieler und 30 Sekunden Inkrement. Die Wertung der Partien ist unerheblich für unser Turnier. Mit "Gewertet" gehen die Partieergebnisse zusätzlich in Dein Lichess-Rating ein und ist empfehlenswert. Mit einem Klick auf die Farbe eines Königs (Auslosung beachten!) schickst Du die Herausforderung (Weißer Herausforderer geht auf den weißen König).

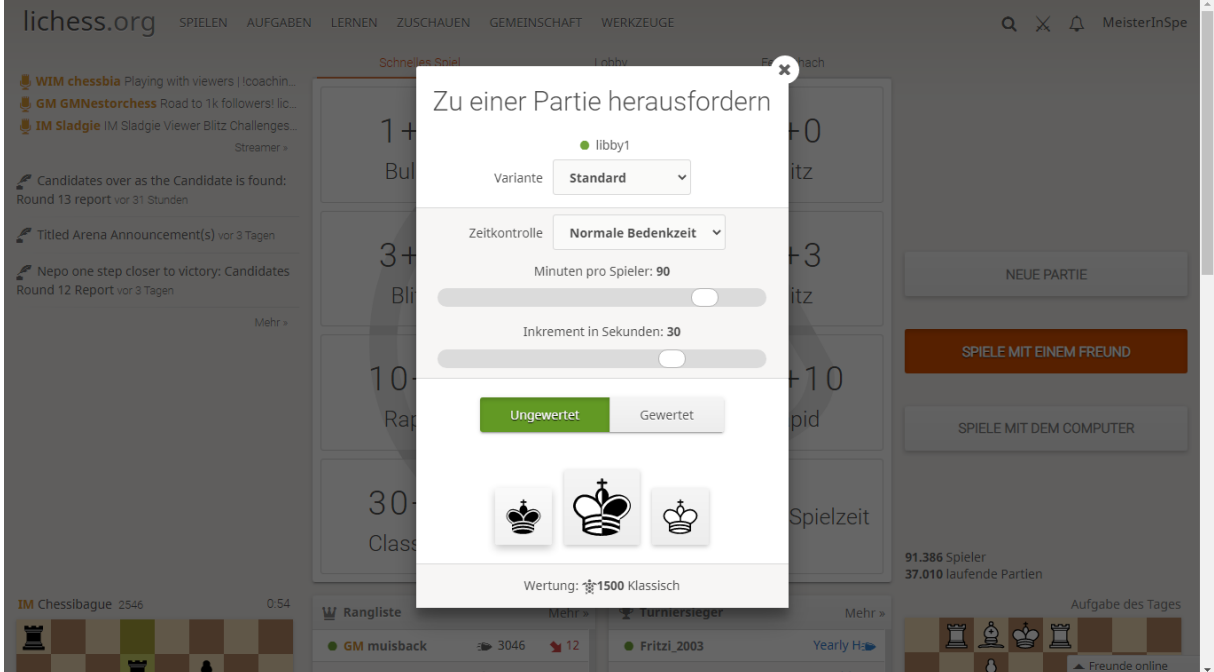

Solange die Herausforderung gültig ist, erscheint ein Wartefenster. Du kannst ruhig das Fenster im Browser verdoppeln und im zweiten Fenster noch etwas auf Lichess herumstöbern. Wenn Dein Gegner die Partie annimmt ertönt eine Startglocke und Du kannst zurückkehren.

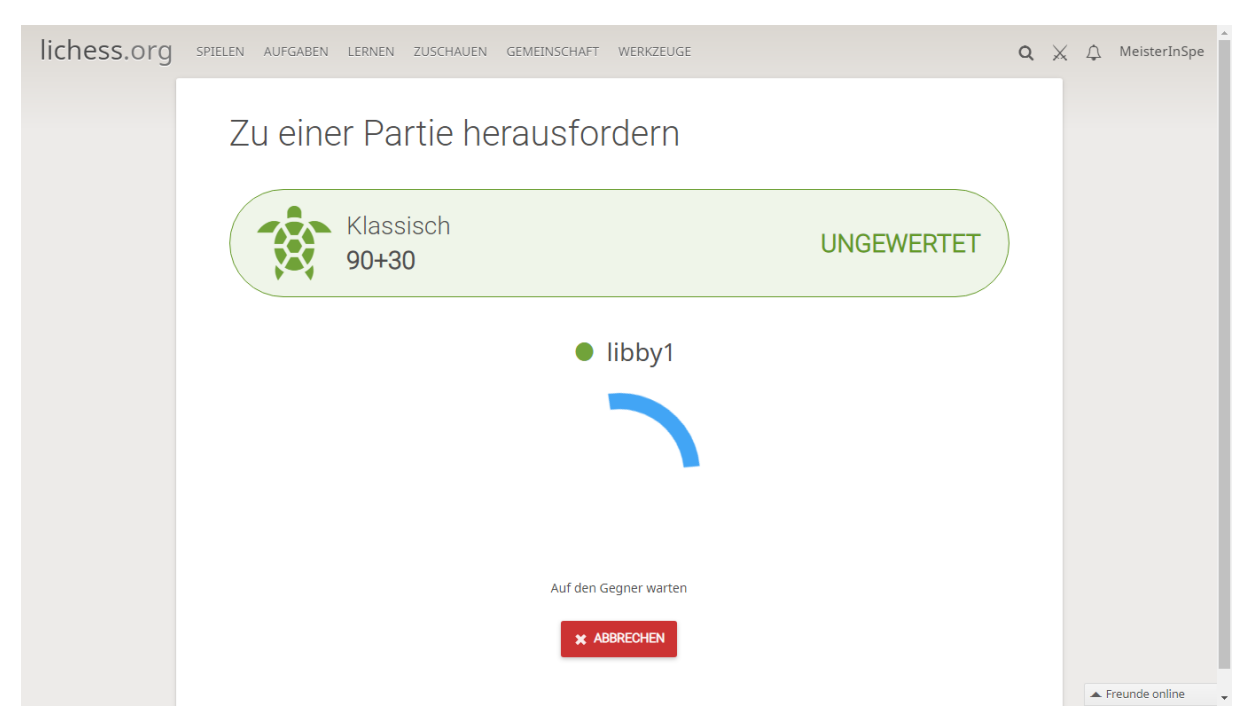

Zum Partiebeginn erscheint das Partiefenster. Kontrolliere die Zeiteinstellung, den richtigen Gegner und die Farbwahl. Falls etwas nicht stimmt informiere Deinen Gegner im Chatfenster und wähle das **X** für Abbruch. Nach Beginn der Partie erscheinen neben dem **X** die Symbole für ein Remis-Angebot oder die Partieaufgabe.

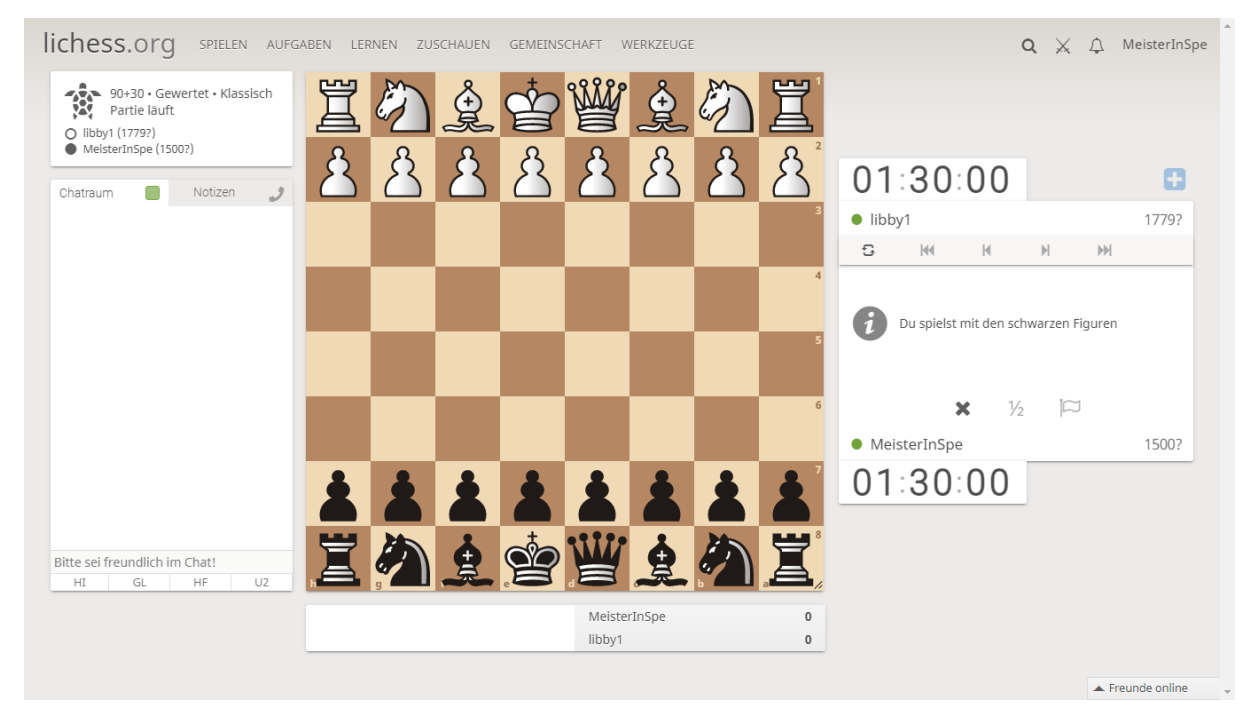

**Nach Beendigung der Partie** erscheint neben den Schaltflächen für Vor- und Rücklauf der Züge auch ein Mikroskop-Symbol, mit dem Du eigene computergestützte Analysen anfertigen kannst. Eine Gesamtanalyse der Partie wird unter dem Analysefenster angeboten. In einer total gewonnenen Stellung ist diese einfache Analyse allerdings nicht vollständig. Mögliche zusätzliche Materialgewinne werden nicht als Fehler ausgewiesen. Du solltest Dich auch nicht von "?" oder "?!" irritieren lassen. Manche ungewöhnliche Eröffnungswahl oder ein gewolltes Opfer werden vom Programm zu kritisch beurteilt.

# **Nach Beendigung der Partie melde das Ergebnis der Turnierleitung auf der Lichess-Turnierseite oder per E-Mail.**

Die Auslosung der Partien erfolgt in einer Konferenz. Den Link erhältst du von der Turnierleitung. Auch eine Teilnahme per Telefon ist möglich.

Die Ergebnisse, Auslosungen und die inoffizielle Auswertung werden auf

**[schachturniere.com](file:///C:/Users/Brigitte/AppData/Local/Microsoft/Windows/INetCache/Content.Outlook/54M9479U/schachturniere.com)** (Link siehe Homepage des SCK) und auf **<http://chess-results.com/tnr558858.aspx>** veröffentlicht.

Viel Spaß und viel Erfolg bei der Online-Clubmeisterschaft 2021 des SC Kreuzberg!

Andreas Lange

Lichess bietet Dir eine große Auswahl an Einstellmöglichkeiten um Dir ein angenehmes Spielerlebnis zu bieten. Einige seien hier genannt.

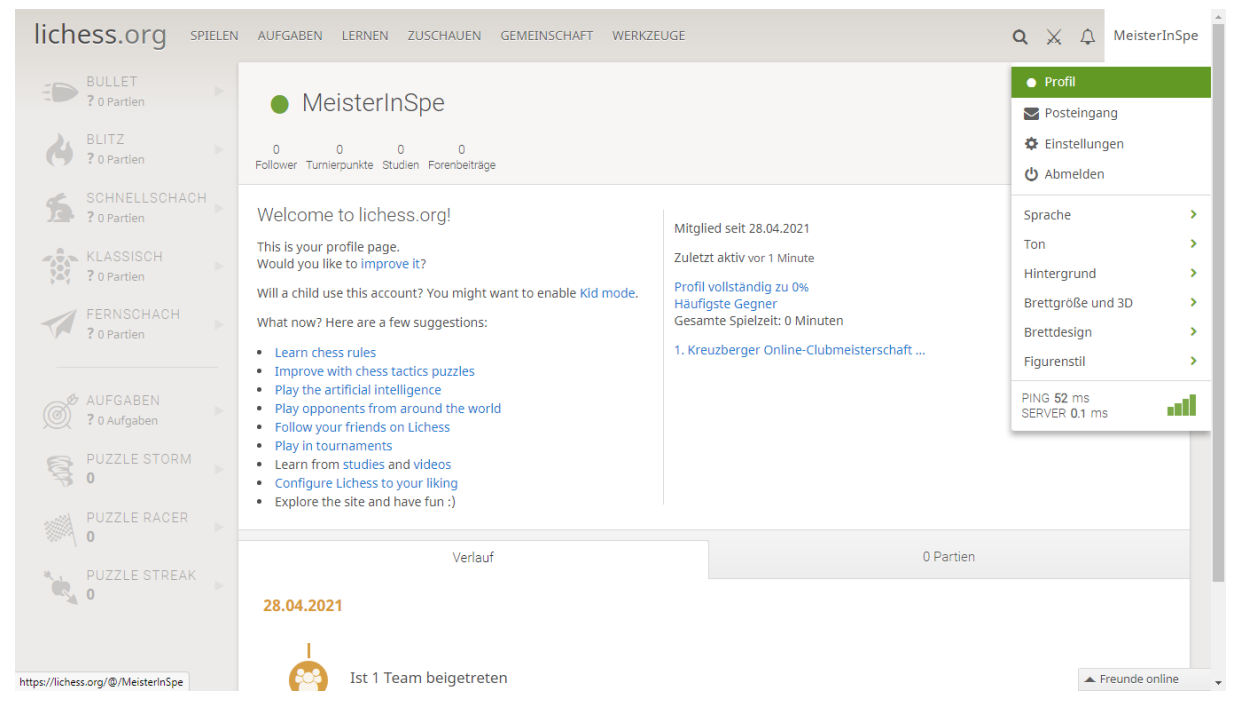

Wie schon erwähnt, kannst Du über Dein Profil etwas über Dich aussagen, z. B. Deinen richtigen Namen.

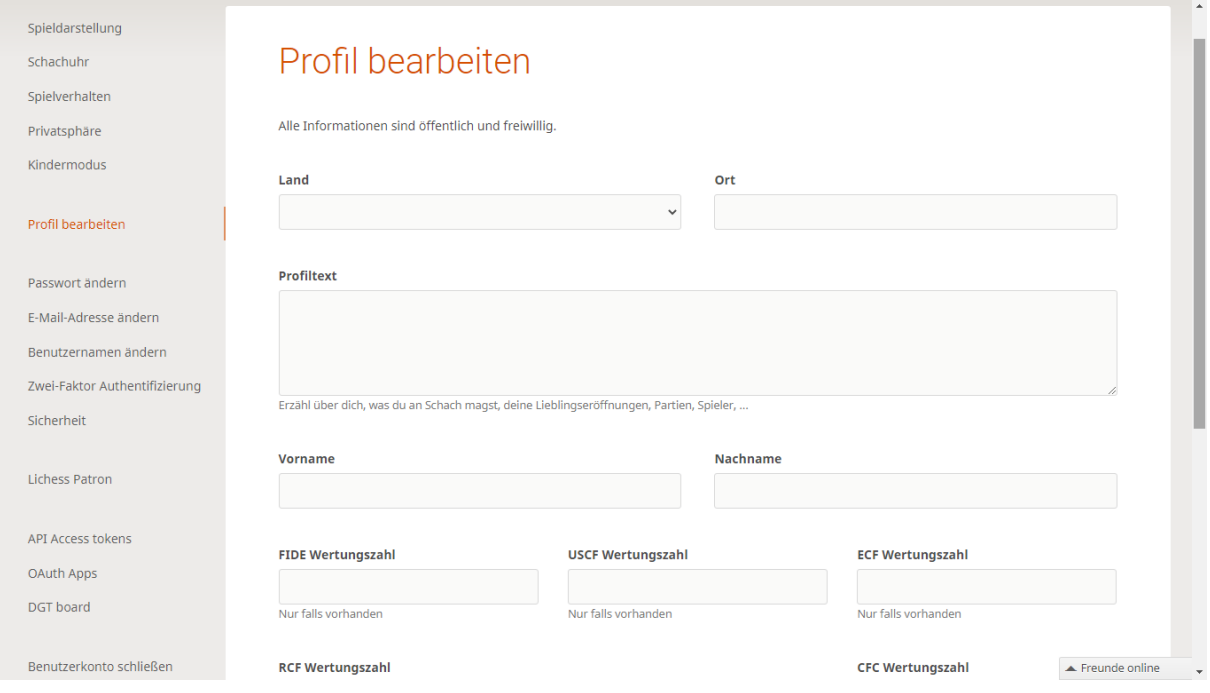

Der Materialunterschied wird während der Partie angezeigt, kein umständliches Zählen der eigenen und gegnerischen Steine nötig. Die Markierungen und die Zielfelder sind nützliche Hilfsmittel. Kein unmöglicher Zug stört Deine Partie!

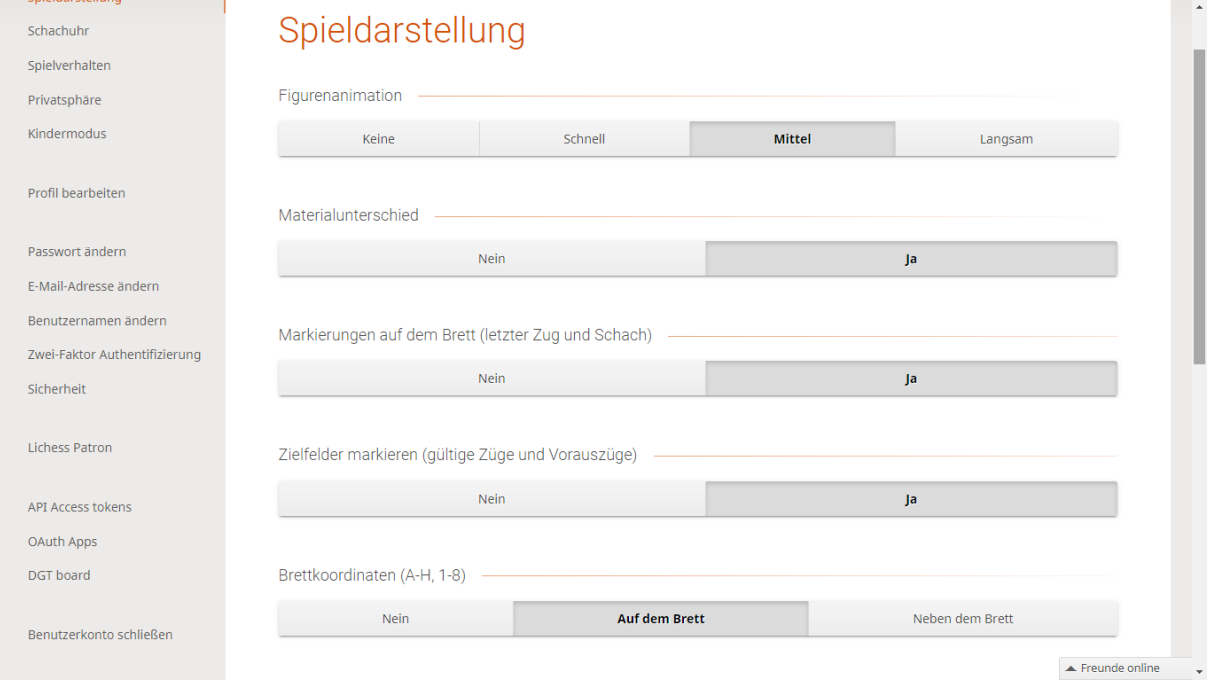

Gefällt Dir Lichess? Dann tritt auch dem Team des SC Kreuzberg bei und spiele in der Quarantäne-Liga oder weiteren Events!